# **La procédure d'accès à Pronote Via EduConnect Nouvel espace de travail ENEJ**

#### **Remarque**

Depuis cette rentrée, l'accès à Pronote se fait via les services EduConnect pour les élèves et les parents. L'objectif est d'avoir un seul point d'accès avec le minimum de mots de passe. Icart a été remplacé par un nouvel espace de travail nommé ENEJ.

#### **Le compte EduConnect peut donner accès :**

- Aux démarches en ligne, comme la fiche de renseignements, la demande de bourse, l'orientation etc ;
- À l'espace numérique de travail (ENT) ;
- Au livret scolaire.

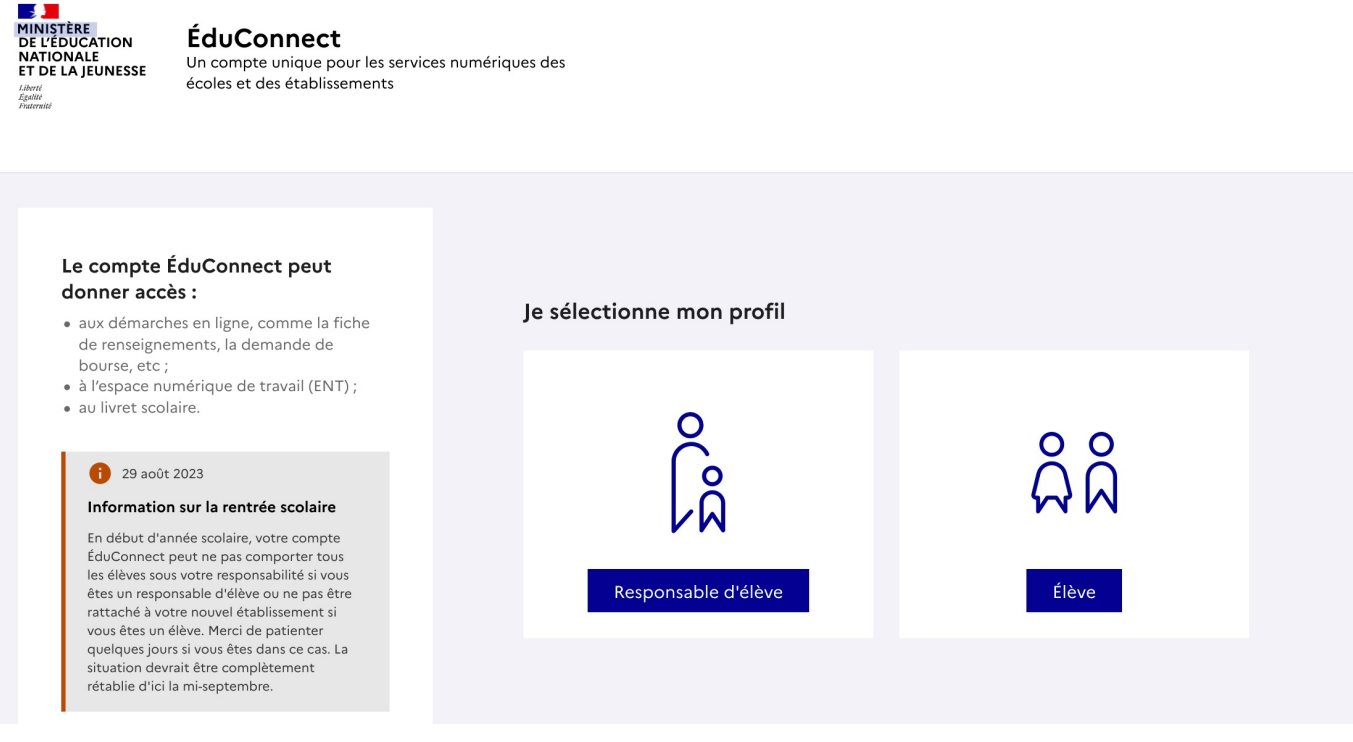

### **Comment accéder à EduConnect ?**

-Voici le lien pour vous connecter à EduConnect : https://sp-ts.ac-poitiers.fr/dispatcher/index2.php

-Vous pouvez également flasher le QR code suivant :

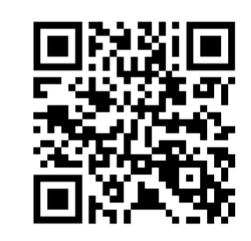

-Les codes d'accès ont été communiqués aux élèves par l'administration.

-Les parents peuvent directement créer leur accès à partir de la page EduConnect par auto-inscription ou peuvent utiliser **FranceConnect**.

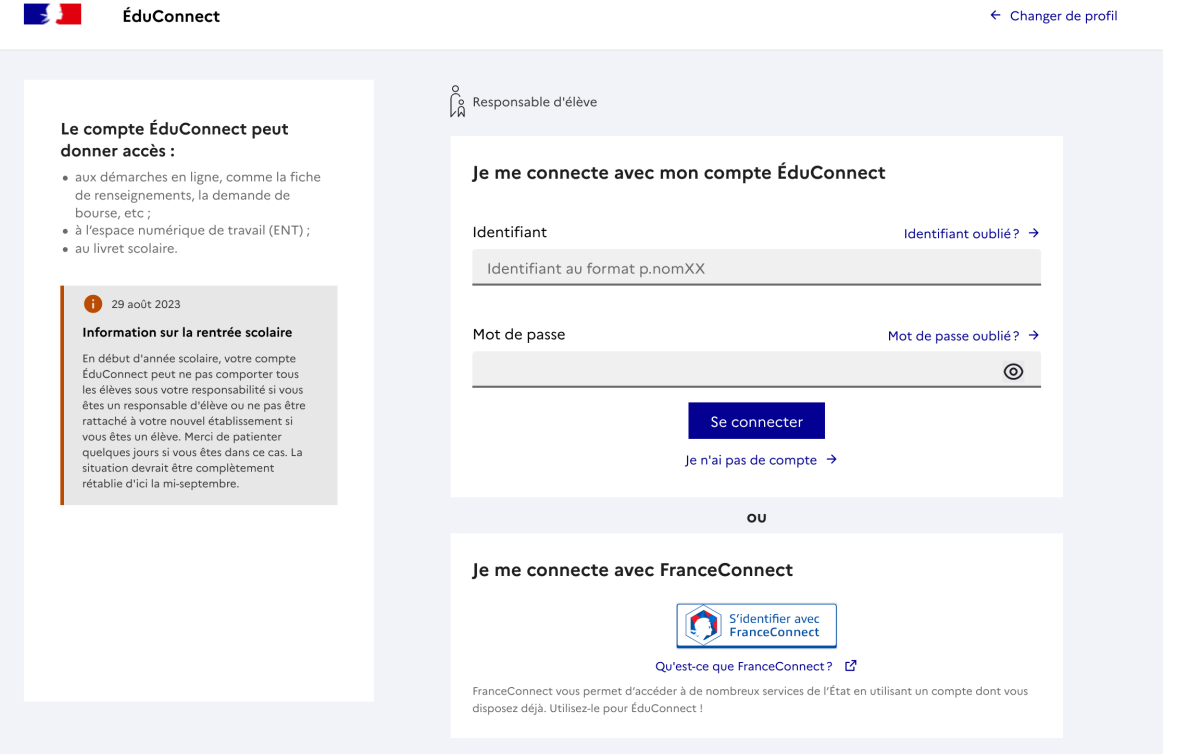

Si toutefois vous n'avez pas encore reçu vos identifiants. Merci de contacter le collège en utilisant les informations suivantes :

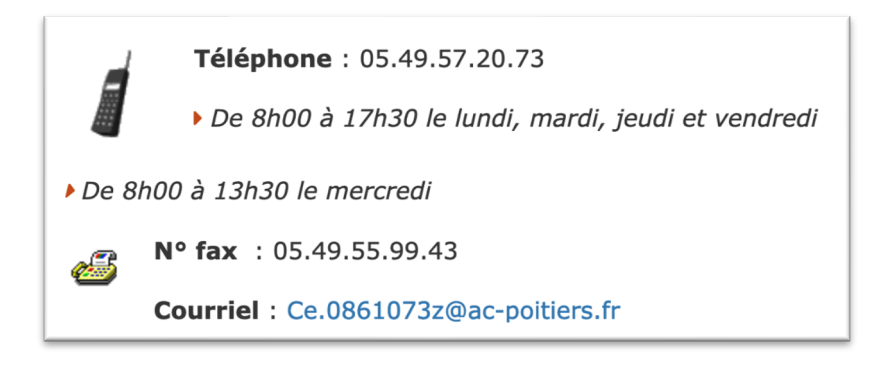

Ce.0861073z@ac-poitiers.fr

#### **Quelques ressources pour explorer davantage le service EduConnect**

-Le site de la DANE (Direction académique au numérique éducatif).https://ww2.acpoitiers.fr/srane/spip.php?article915  $\rightarrow$ 

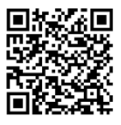

-Le site du Ministère de l'éducation nationale :

https://www.education.gouv.fr/educonnect-un-compte-unique-pour-suivre-et-accompagner-la-scolarite-de[mon-enfant-7361](https://www.education.gouv.fr/educonnect-un-compte-unique-pour-suivre-et-accompagner-la-scolarite-de-mon-enfant-7361)

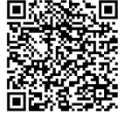

## **La fin de l'ENT ICART → Début ENEJ**

L'ancien ENT (espace numérique de travail) n'est plus accessible. Il a été remplacé par ENEJ (Espace numérique de l'éducation et de la jeunesse)

-Il est accessible à cette adresse : https://enej.lavienne86.fr/fr/mire

-Il faut utiliser les mêmes identifiant EduConnect.

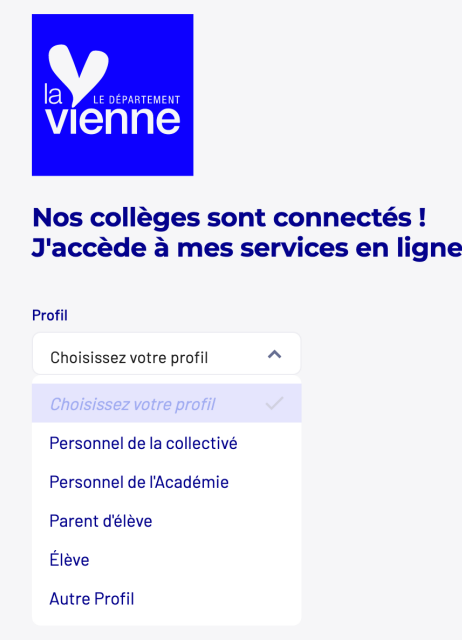

-ENEJ est évolutif. Il sera alimenté au fur et à mesure que les ressources numériques sont débloquées. -Pour le moment :

- o *Pronote*
- o *E-sidoc* plateforme d'accès aux ressources documentaires
- o *Mes dossiers*, consulter et récupérer les documents stockés dans sa session sur le réseau du collège.

-Pour explorer toutes les possibilités offertes par ENEJ, consultez la page d'aide suivante.

https://docs.index-education.com/docs\_fr/fr-support-enej-2d.php

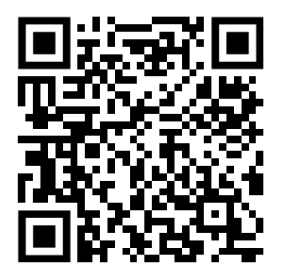